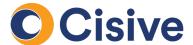

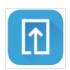

## **Mail Process**

## **How it works: The Document Upload Portal**

 Once you click on the task to supply documents, you will be directed to the Document Upload Portal.

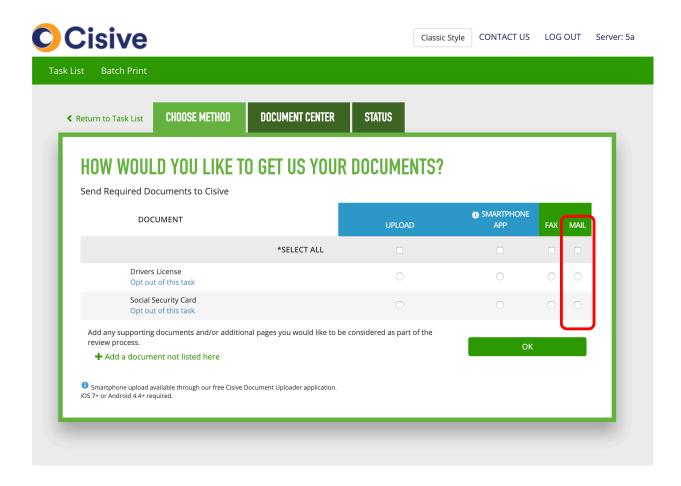

 In the Choose Method tab, you can select how each document will be uploaded. For each document you would like to mail, select the option under the Mail column.

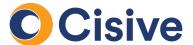

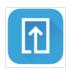

## **Mail Process**

## **How it works: The Document Upload Portal**

- Once the mail option is selected, the **Document Center** tab of the portal gives instructions to print cover sheets. Each documented which was selected under the mail option will be listed in the document center tab.
- You may select the cover pages individually or print them at once with the **Print All** button.

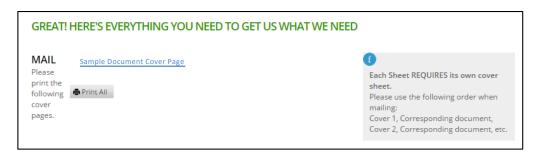

- Each document will generate a unique cover sheet. Cover sheets will be presented as PDF documents for you to print.
- Prior to mailing, pair your documents with their corresponding cover sheet (inserting the cover sheets as the first page).
- Next, mail your documents to the address listed on the supplied cover sheet.
- Once the mail is received, the document will be processed by Cisive and added to the **Status** tab and the request is considered complete.